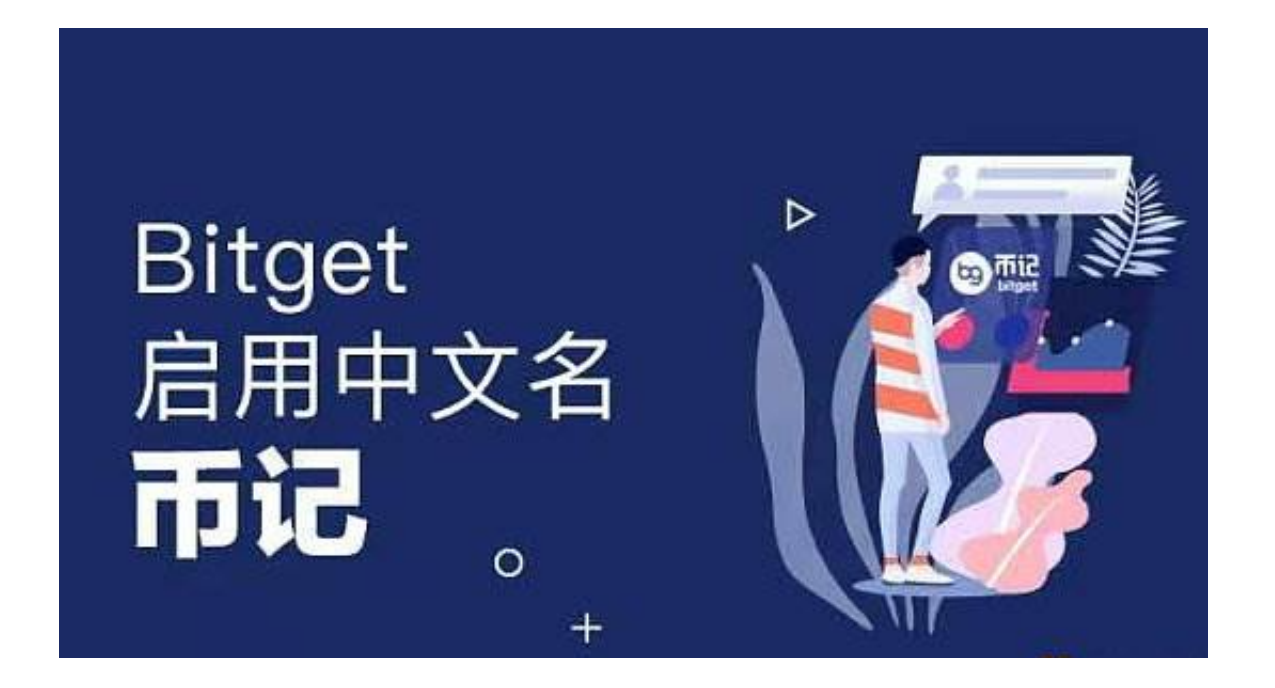

 Bitget 成立于 2018 年,是世界领先的加密货币交易所,以创新产品和社交交易 服务为主要特色,目前在全球 100 多个国家为 800 多万名用户提供服务。那么Bitget交易平台注册方式有哪些?

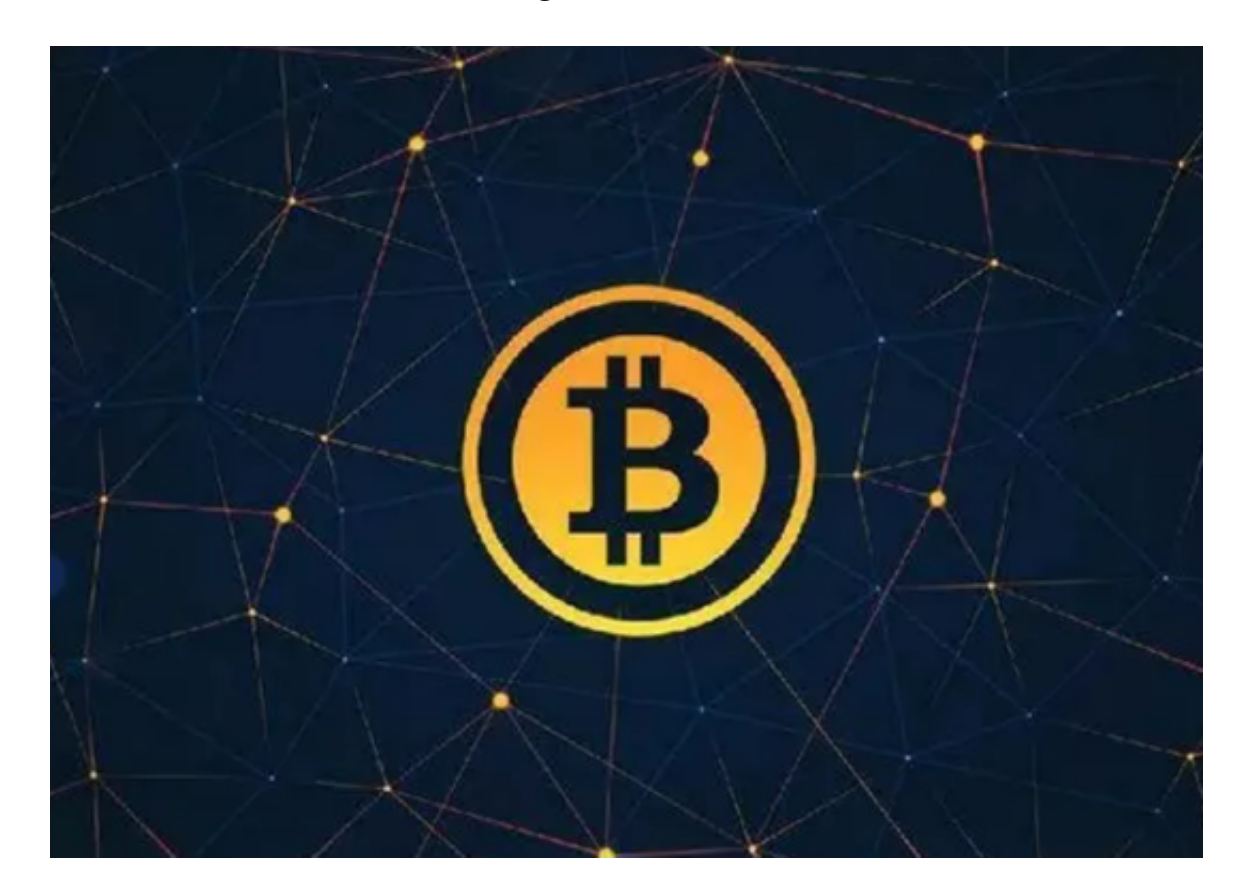

 想要注册Bitget账户,用户需要下载 Bitget APP,或者在网页端前往 Bitget 页面(www.bitget.com)。可以在任何时候通过不同渠道访问 Bitget,包括 iOS 与安卓系统,浏览器访问,或者是 Mac 与 Windows 系统的桌面应用程序搜索。以下是具体教程:

1. 打开Bitget网站 : https://www.bitget.com,点击【注册】。

 2. 选择注册方式【邮箱注册】【手机注册】。 您可以使用您的电子邮件地址或电话号码进行注册。

3. 输入您的电子邮件地址/电话号码。 之后, 为您的帐户创建一个安全密码。

笔记:

- 您的密码必须至少包含8个字符,包括1个大写字母、1个数字和1个特殊字符。

- 如果您被朋友推荐在 Bitget 上注册,请务必填写他们的推荐 ID ( 可选 ) 。

4. 在点击[注册]之前阅读并同意使用条款。

5.完成安全验证。

6. 输入邮箱/短信验证码,点击【完成注册】。

 至于下载APP,打开网站在右上角就有下载渠道,可以点击直接下载,也可以扫 描相关二维码下载。对于安卓用户和iOS用户都有不同的下载渠道。

如何在bitget上进行交易?

使用Bitget交易平台进行交易,可以按照以下步骤进行:

1、注册账户:在Bitget官网上注册账户,完成身份认证和安全设置。

2、充值:在账户中心选择充值,选择相应的数字货币进行充值。

3、选择交易对:在交易页面选择想要交易的数字货币交易对,如BTC/USDT。

4、下单:选择交易类型,如限价单或市价单,输入交易数量和价格,点击买入或 卖出按钮下单。

5、确认交易:在弹出的确认窗口中,确认交易信息和费用,输入交易密码,点击 确认交易。

 6、查看订单:在订单页面查看交易订单的状态和详情,包括成交价格、成交数量 、手续费等。

 7、提现:在账户中心选择提现,选择相应的数字货币进行提现,输入提现地址和 数量,确认提现。

 需要注意的是,在进行数字货币交易时,应注意风险控制和资产管理,不要盲目 跟风或过度杠杆交易,以免造成不必要的损失。